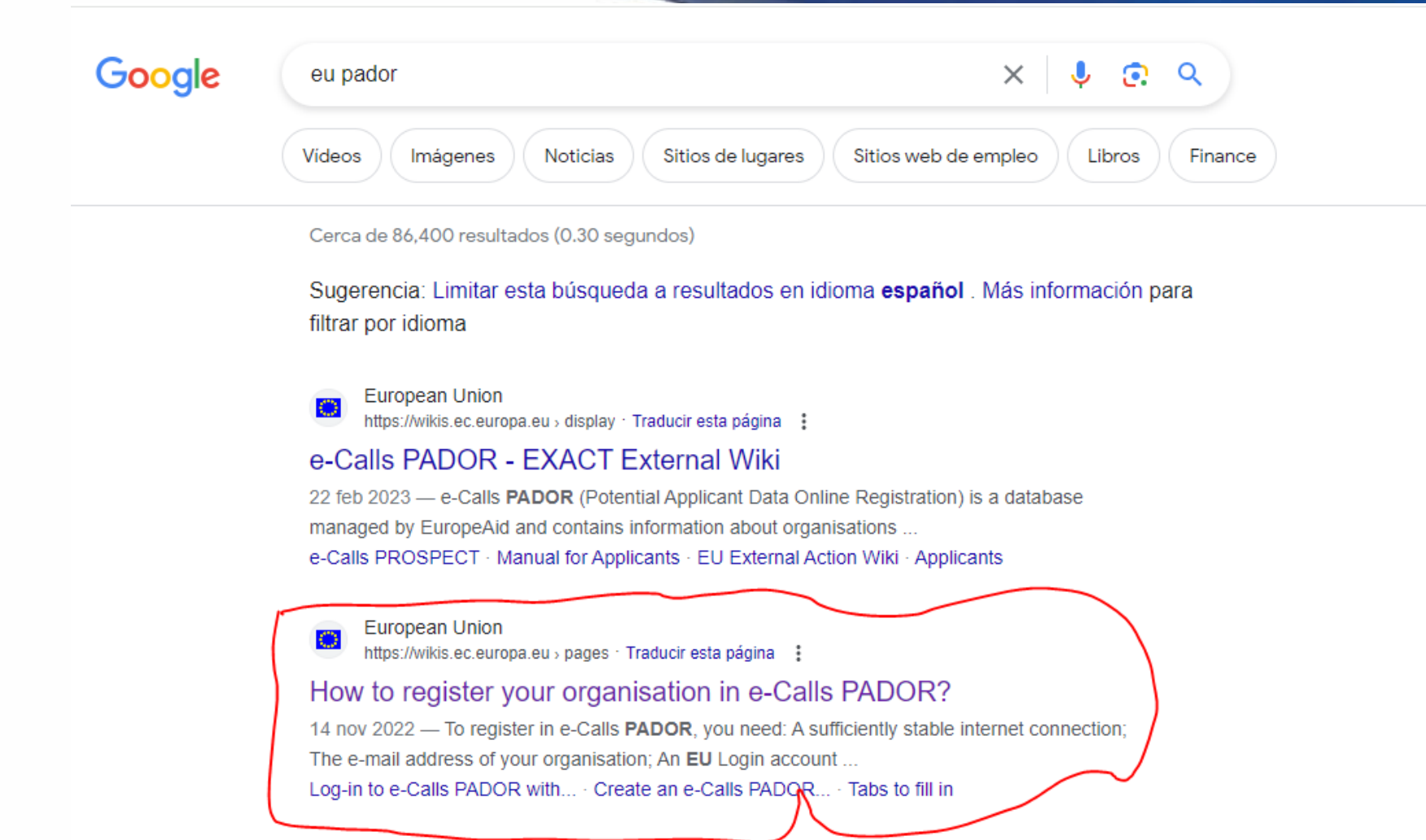

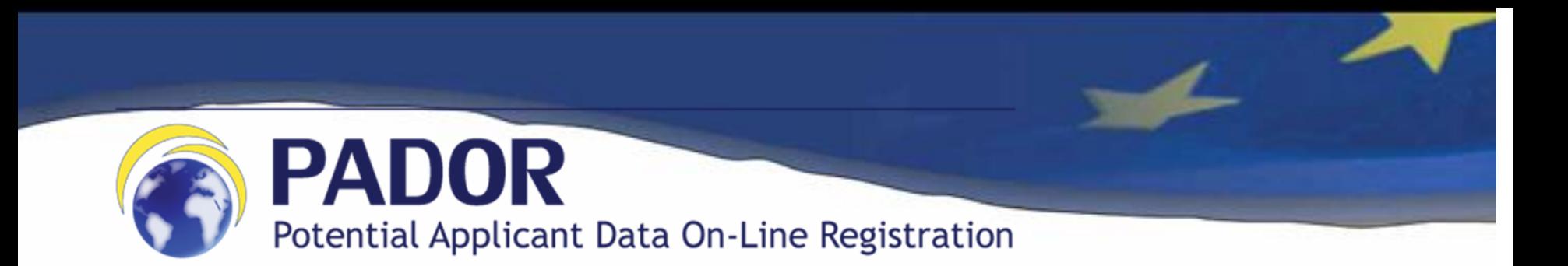

Para registrarse en e-Calls PADOR, necesita:

Una conexión a Internet suficientemente estable

La dirección de correo electrónico de su organización, recomendamos no usar emails personales

Una cuenta EU Login (ver más abajo)

**Para una mejor experiencia de usuario, utilice Internet Explorer 8 o superior, Mozilla Firefox 38 o superior, Chrome 50 o superior.**

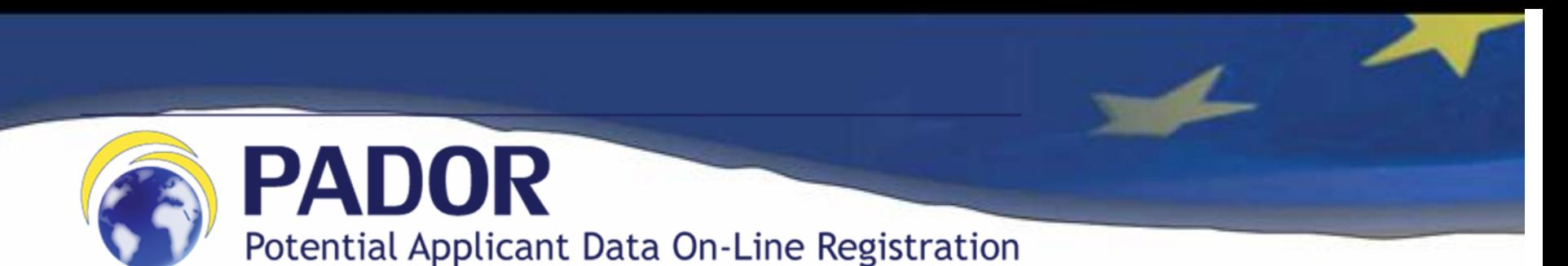

En caso de no tener registro PADOR (no tiene cuenta EU Login). Por favor, siga los siguientes pasos para crear una cuenta EU Login, haciendo clic en el siguiente enlace:

<https://webgate.ec.europa.eu/pador>

Aparecerá una pantalla similar a la de la imagen inferior:

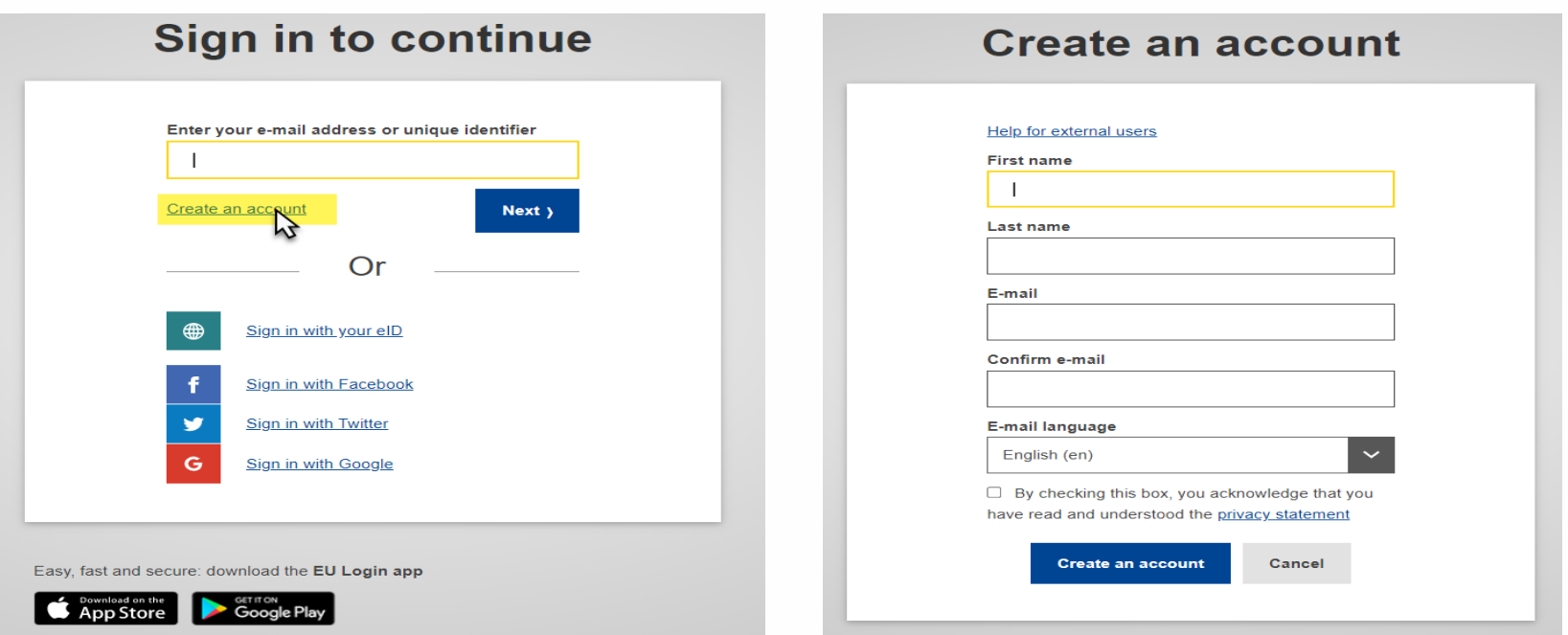

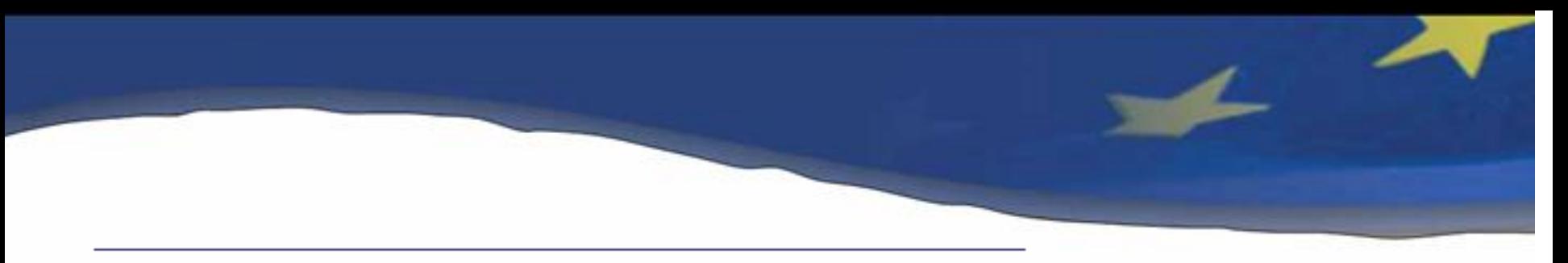

PADOR Potential Applicant Data On-Line Registration

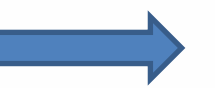

Base de datos en línea **organizaciones registran y actualizan** regularmente sus datos (institución)

No están ligados a un proyecto o propuesta en particular, y son utilizados por la Comisión Europea para evaluar la capacidad operativa y financiera de una organización así como para comprobar la elegibilidad de la organización que participa en la convocatoria de propuestas.

PADOR facilita el proceso de presentación para las organizaciones, siendo que no están obligadas a re-envíar información cada vez que participan en una convocatoria. Simplemente indican su número de identificación denominada EuropeAid ID (Número de PADOR), en su formulario de aplicación.

**No espere al último minuto, inicie ya.**

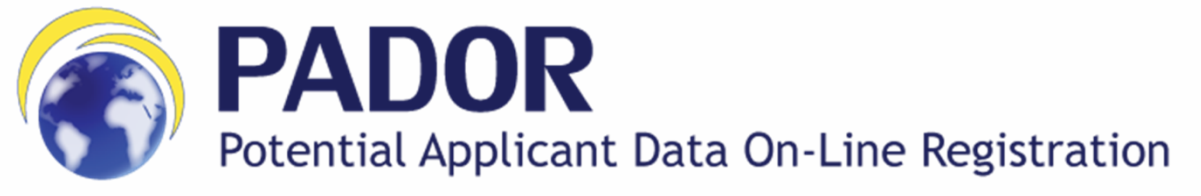

• Más información :

[https://wikis.ec.europa.eu/display/ExactExternalWiki/e-](https://wikis.ec.europa.eu/display/ExactExternalWiki/e-Calls+PADOR#eCallsPADOR-NewUser)Calls+PADOR#eCallsPADOR-NewUser

- Pador Manual para solicitantes
- Videos tutoriales (e-learning) para Navegación e Inicio de Sesión, Pestaña Perfil, Datos Financieros, Lista de Usuarios, Firmas y Contratos.
- Para asistencia tecnica, preguntas, por favour contacte a soporte tecnico [ec-external-relations-application-support@ec.europa.eu](mailto:ec-external-relations-application-support@ec.europa.eu) (ERAS) via e-mail, tambien es posible solicitar asistencia on-line dentro de la misma aplicacion

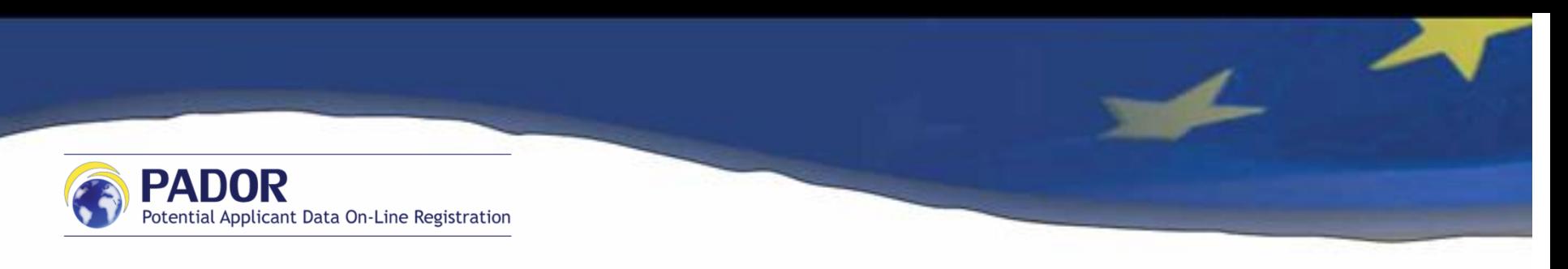

- **Pestaña de Perfil**:
- 1. Ficha de Entidad Legal (LEF),
- 2. Estatutos de creación y funcionamiento de la organización, asi como el RIF

Nota: Estos tres documentos deben ser adjuntados en un solo archivo pdf

Sobre el RIF debe ser actualizado y vigente

## Detalles de contacto

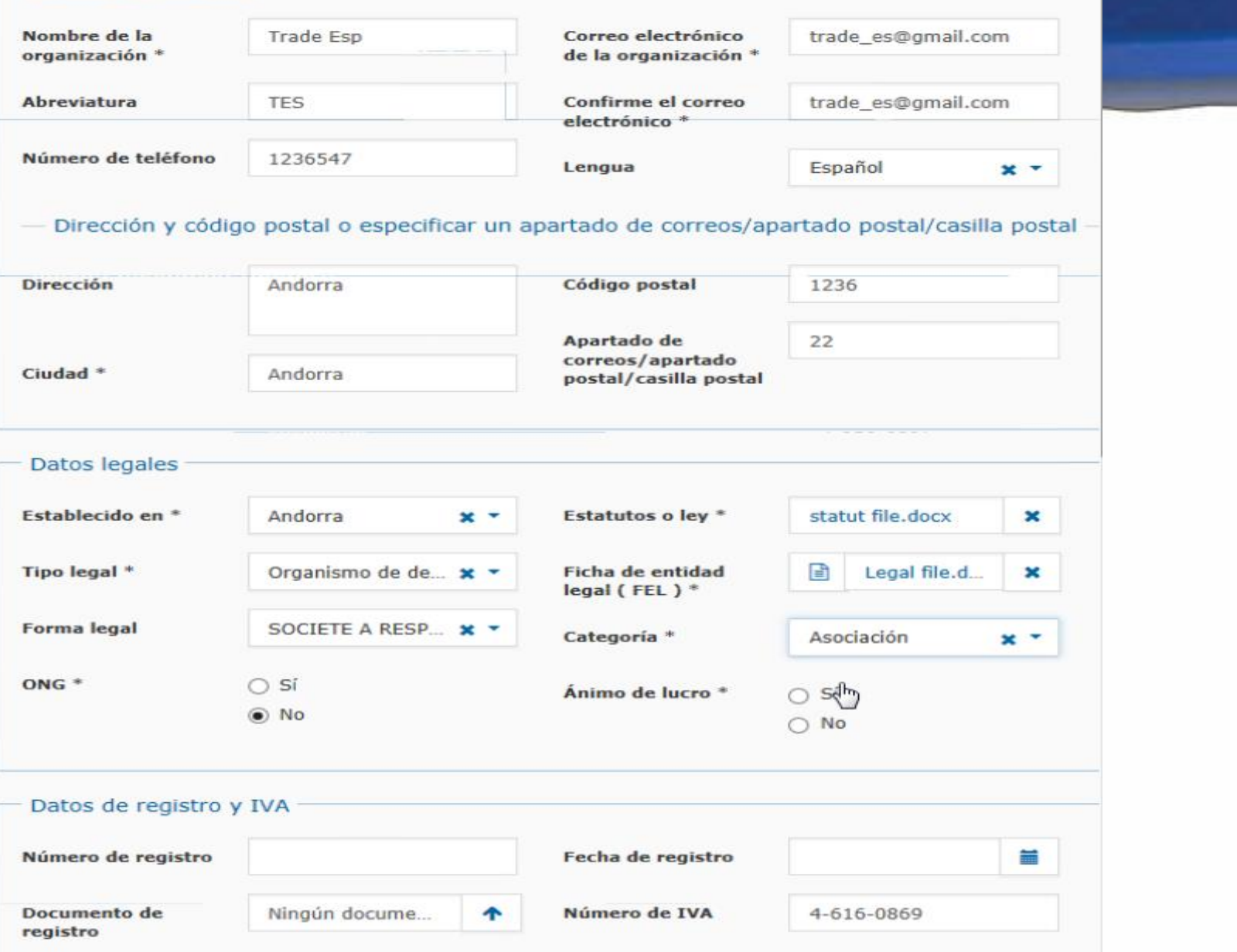

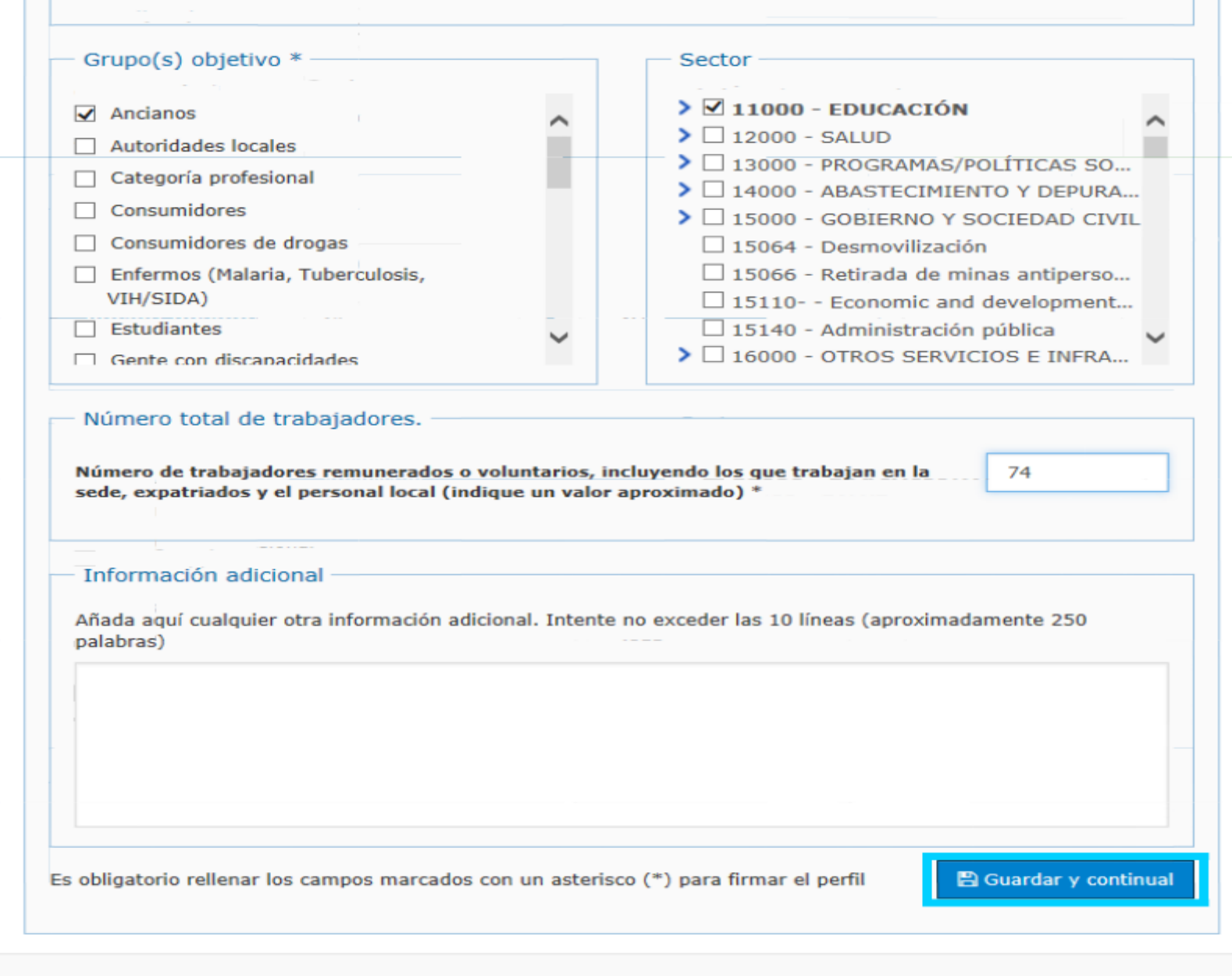

 $\overline{\phantom{a}}$ 

Última actualización: 2016-09-28 11:45 (2.0.15.1) | Entorno: ACC | Arriba

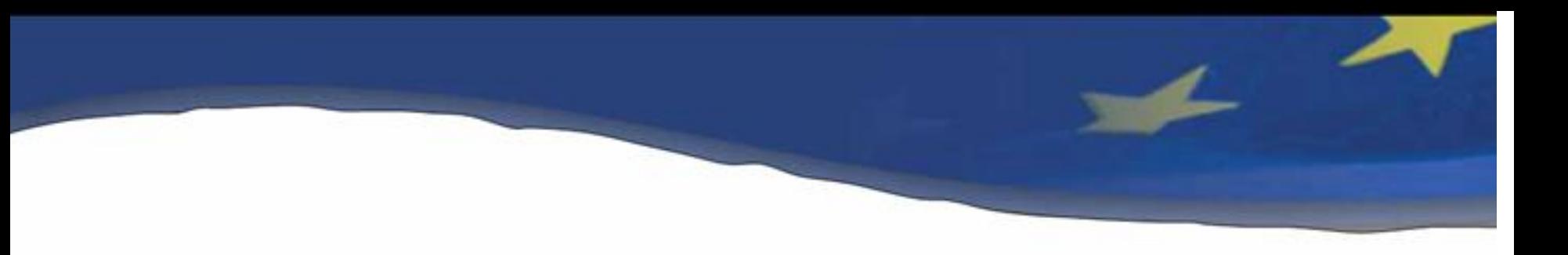

• **Pestaña de Datos financieros**: Balances financieros por años, Ficha de identidad Financiera (FIF), Informes de auditoria.

Nota: Se recomiendo colocar la información de la organización de al menos los últimos tres años.

Perfil Datos financieros Lista de usuarios Firma

La información que debe proporcionar en esta pestaña depende del rol que tenga en las convocatorias de propuestas. Por favor, seleccione:

Contratos

Solicitante principal en al menos una convocatoria de propuestas

Cosolicitante o entidad afiliada en al menos una convocatorias de propuestas

### Datos financieros

Los solicitantes principales que sean entidades privadas deben proporcionar una copia de las cuentas del último año financiero, las fuentes financieras y la Ficha de Identificación Financiera

Si el informe correspondiente al último año financiero todavía no está disponible, marque 0 en los campos y cargue un documento que explique la situación. Cuando el informe esté disponible, actualice la tabla. Puede proporcionar información de un máximo de tres años financieros.

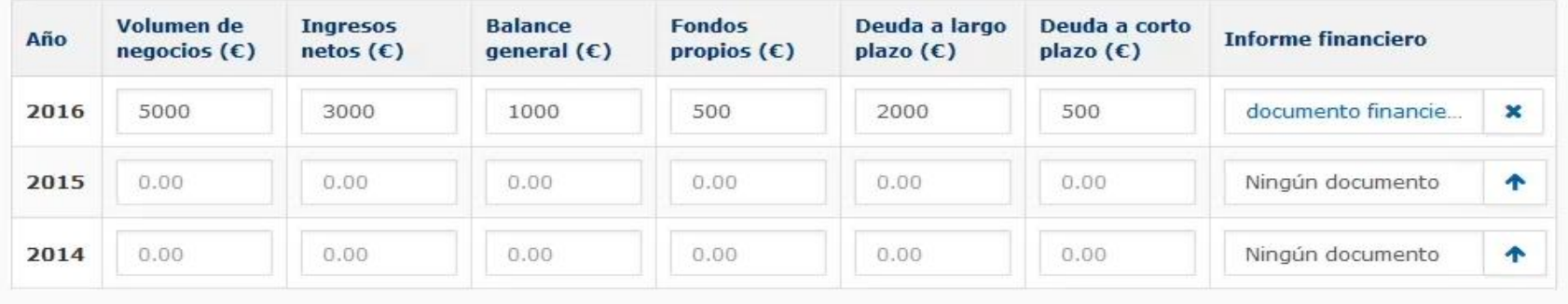

Las cantidades se expresan en miles de euros (X 1000)

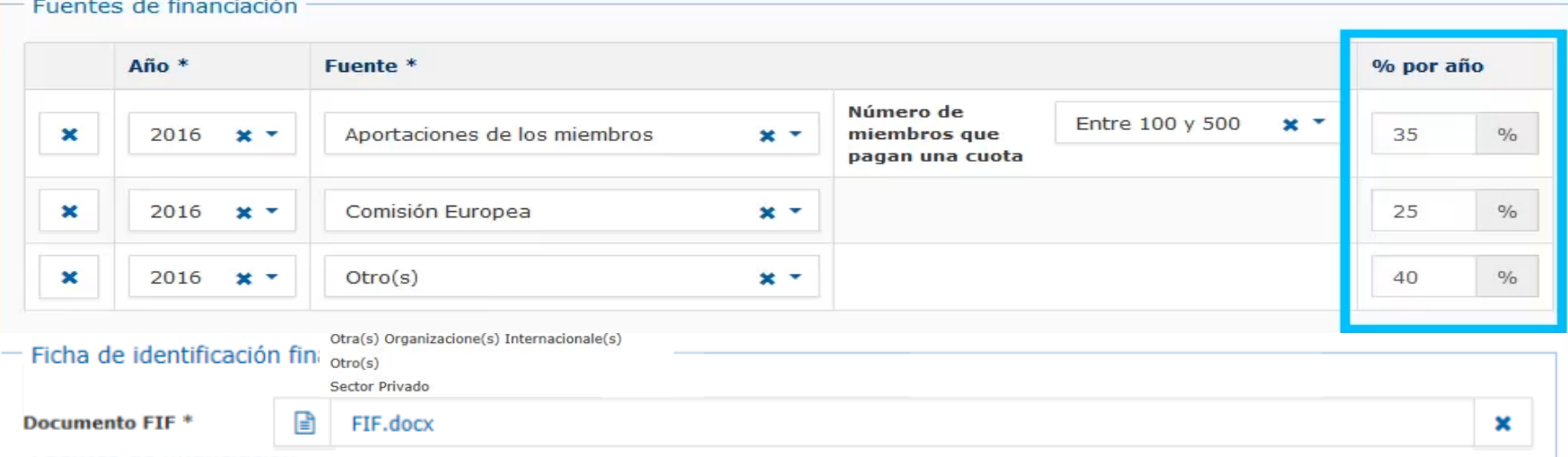

## $-$  Informe de auditoría

Tenga en cuenta que los solicitantes principales (a excepción de las entidades de derecho público y las organizaciones internacionales) que soliciten una subvención de más de EUR 750.000,00 (EUR 100.000,00 para una subvención de funcionamiento) deben proporcionar el último informe de auditoría (Véase el punto 2.4 de la Guía para solicitantes de subvenciones)

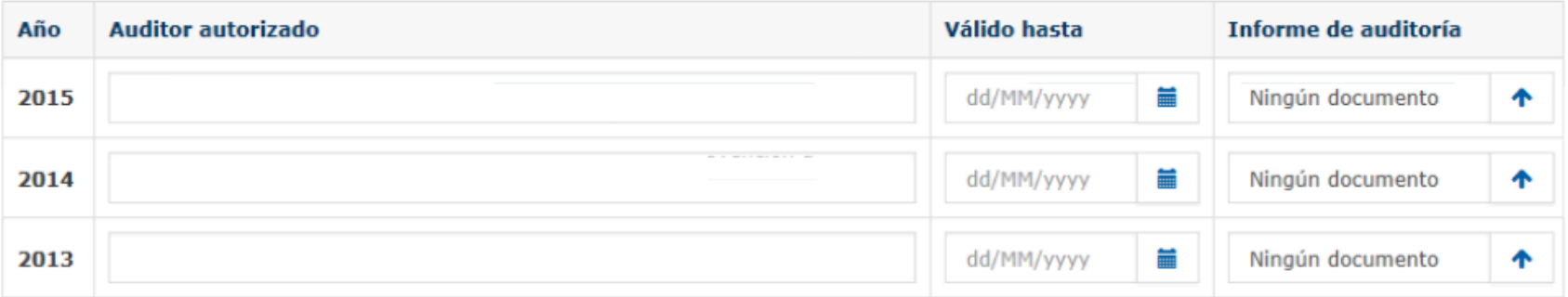

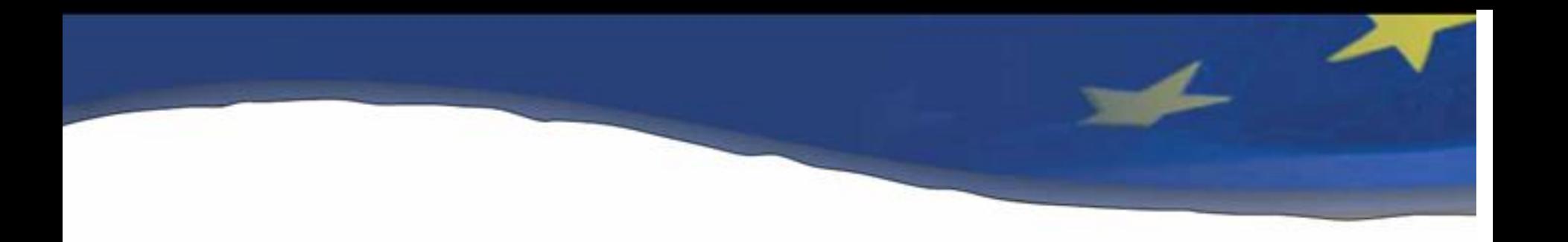

- **Pestaña de Lista de Usuarios:** Habilitación de permisos a personal de la organización para tener acceso a las solicitudes sometidas y para qué etapa.
- Nota: Deben haber al menos dos personas habilitadas para la opción "firma"

Lista de los usuarios muestra qué usuarios tienen acceso este perfil PADOR y con qué permisos.

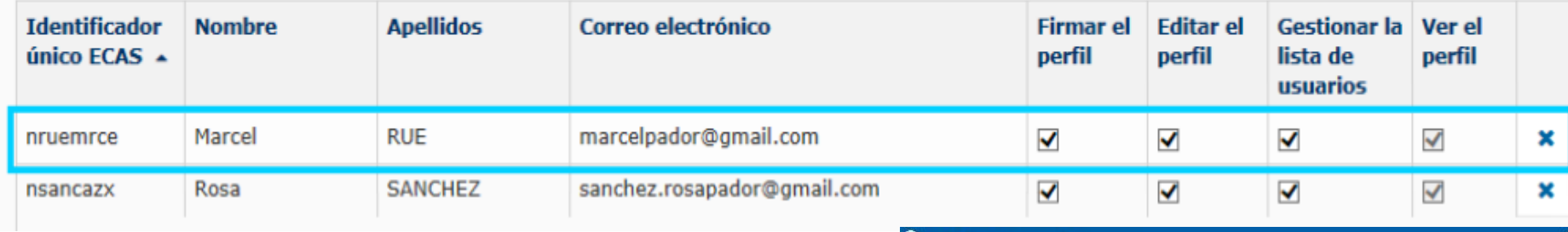

#### **Q** Añadir un usuario

Únicamente puede añadir usuarios que tengan una cuenta EU Login (https://webgate.ec.europa.eu/cas).

Introduzca la dirección de correo electrónico ligada a la cuenta EU Login del usuario que quiera añadir (ver manual de usuario).

Tome nota que este usuario podrá ver las solicitudes enviadas en PROSPECT con el EuropeAid ID de la organización.

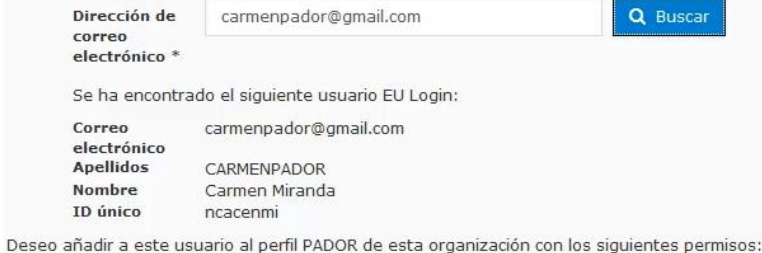

Firmar el perfil Editar el perfil Gestionar la lista de usuarios Ver el perfil

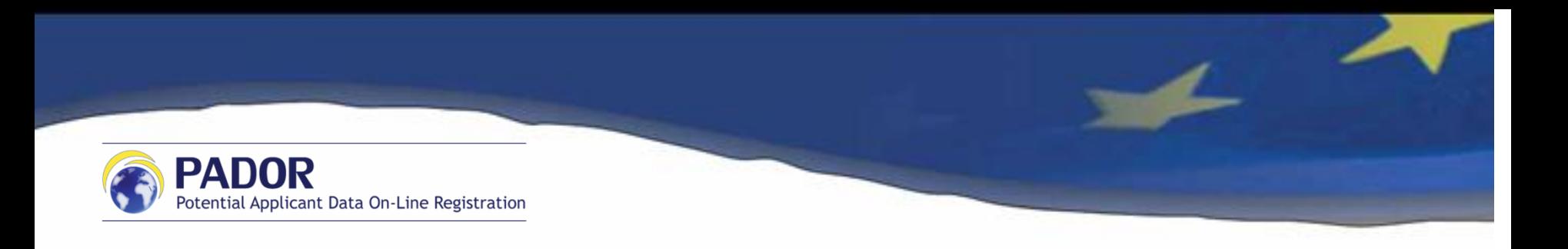

• **Pestaña de Firma**: Con la firma se da la conformidad de la veracidad y vigencia de la documentación cargada.

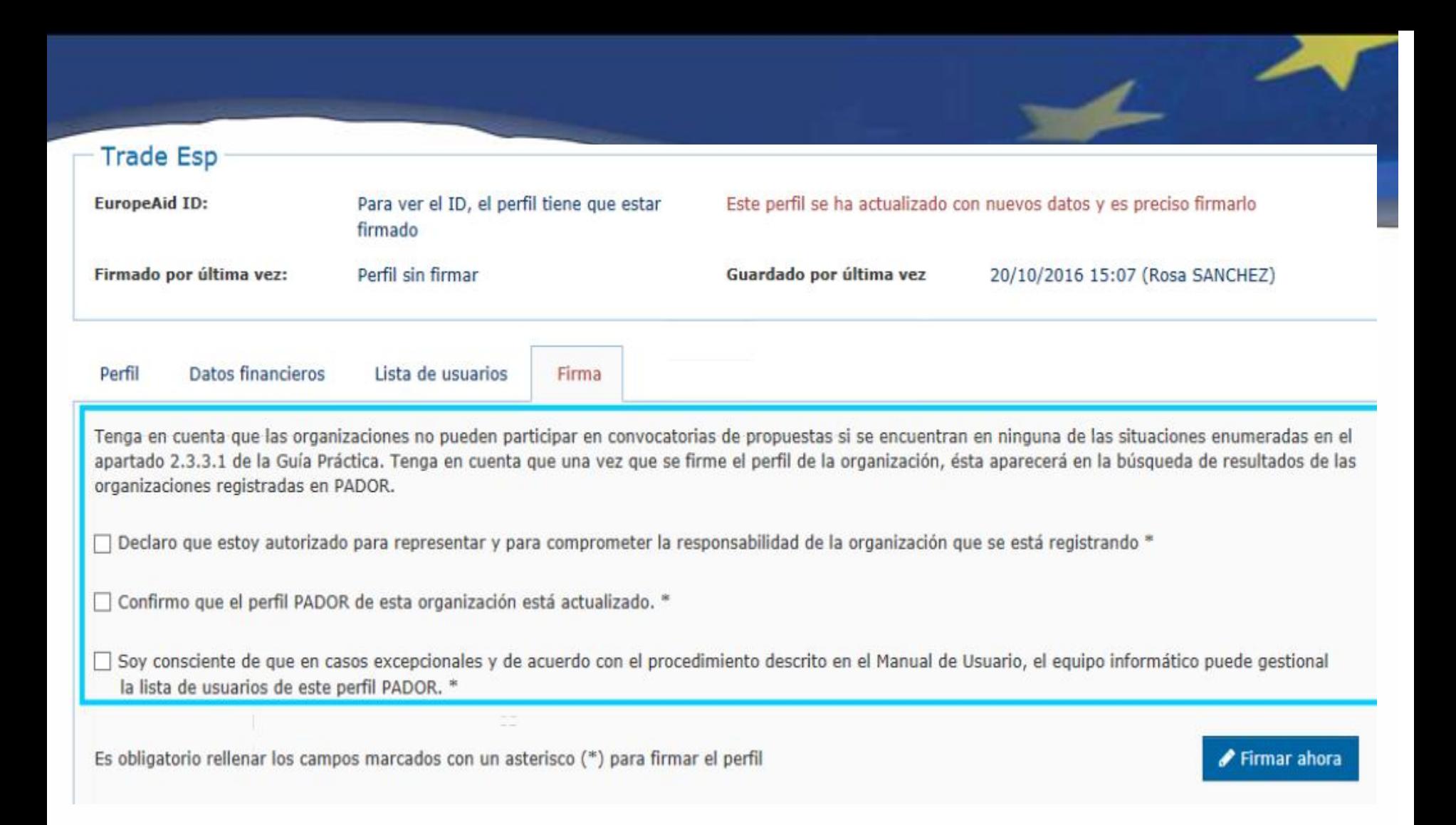

# **Nota: El comité solo tendrá acceso a la última versión firmada de su perfil a la fecha de la evaluación.**